## AIS SIU Purchasing Inquiry

SIUE Purchasing

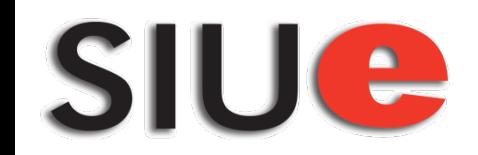

## • Log into [AIS](https://ais-prod.siu.edu:4448/OA_HTML/AppsLogin)

- Click on SIU Purchasing Inquiry
- Go to Purchase Order Summary
- Enter PO# -
- Click Find.

**SIUC** 

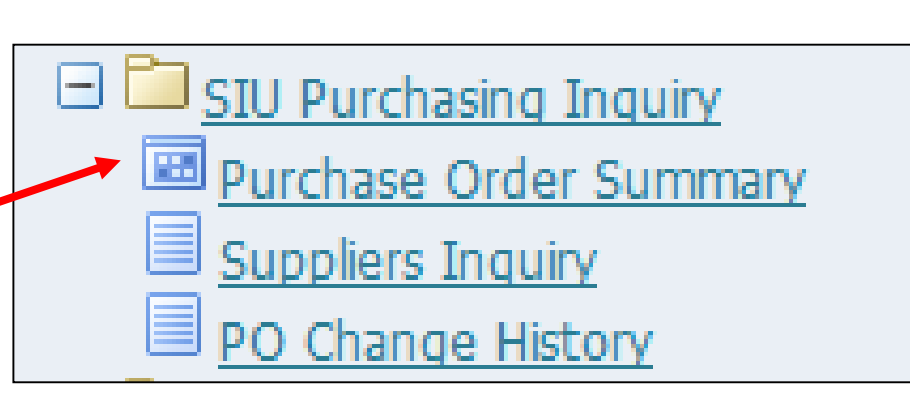

• Note: You can also search by the supplier if you know the exact name of the supplier.

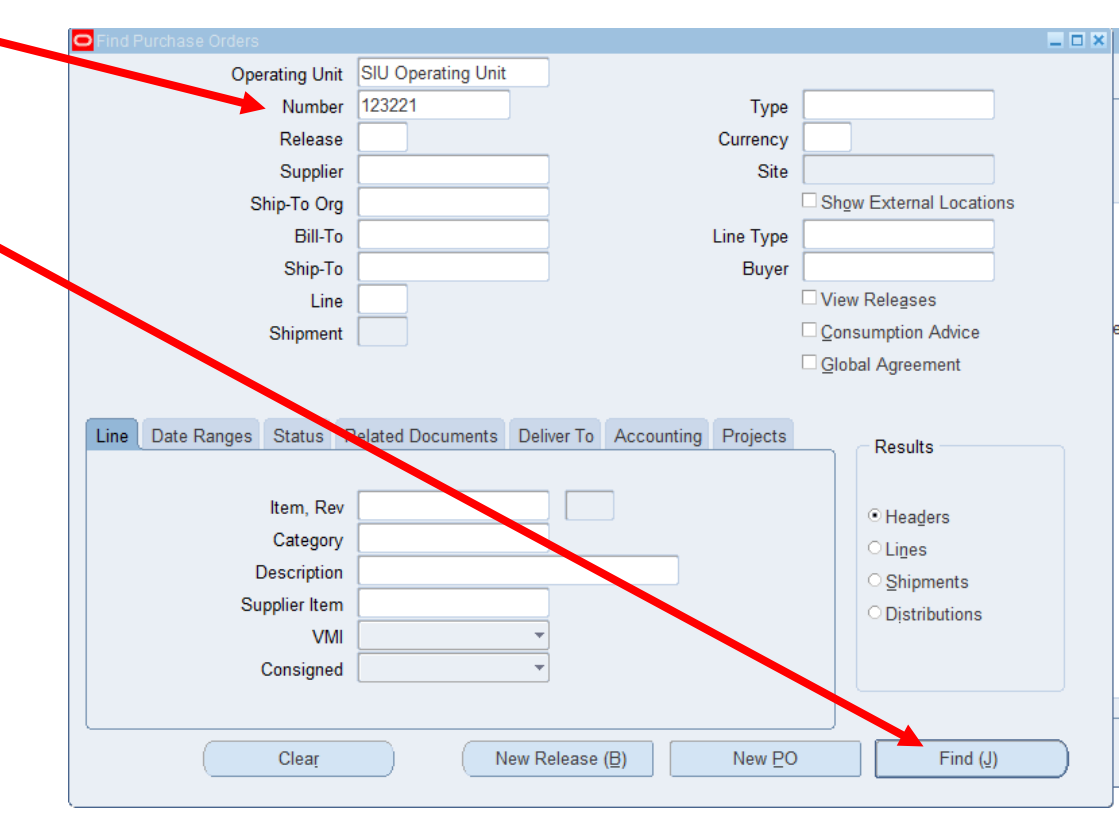

## • If the Approval Status shows "Requires Reapproval" it typically means the purchase order is on hold

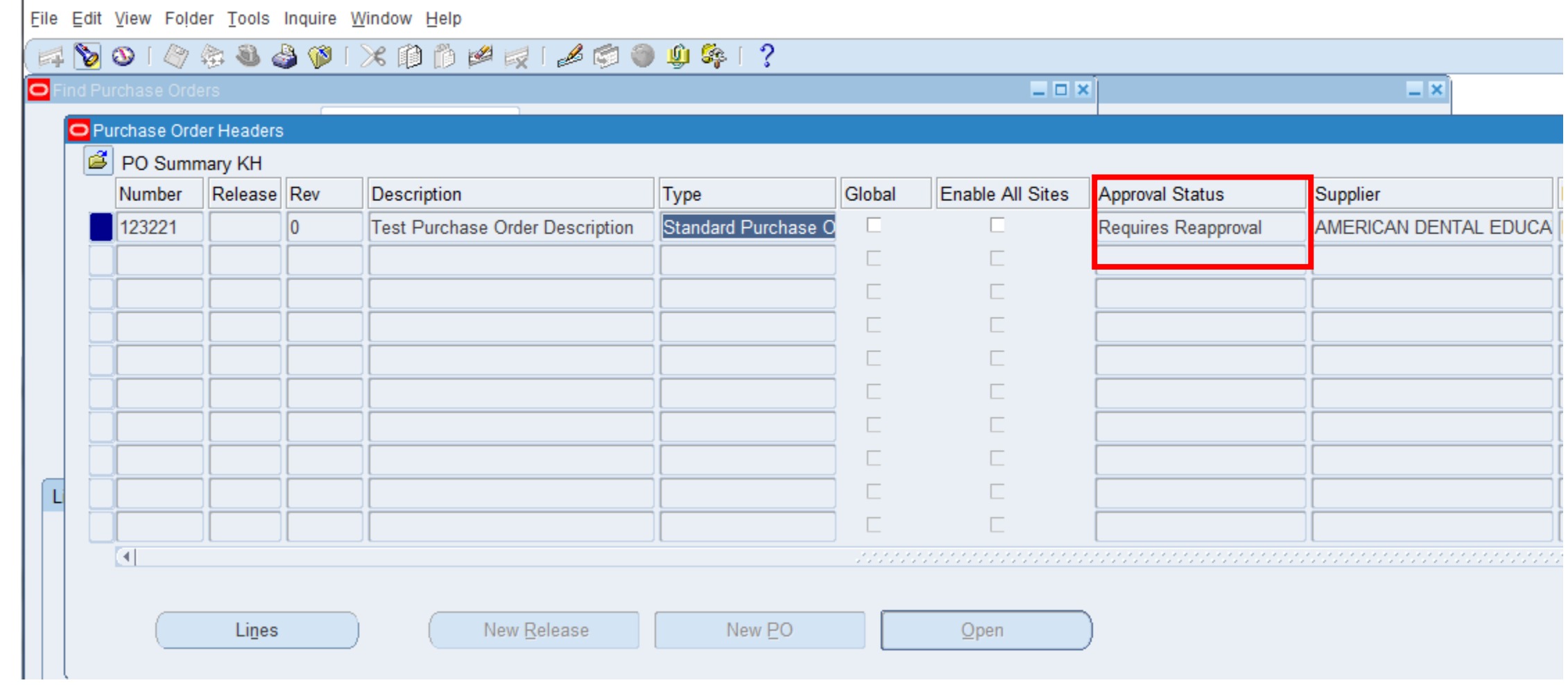

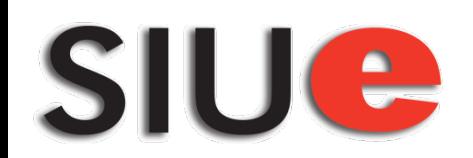

## • To view details on the hold, click on Inquire, then View Action History

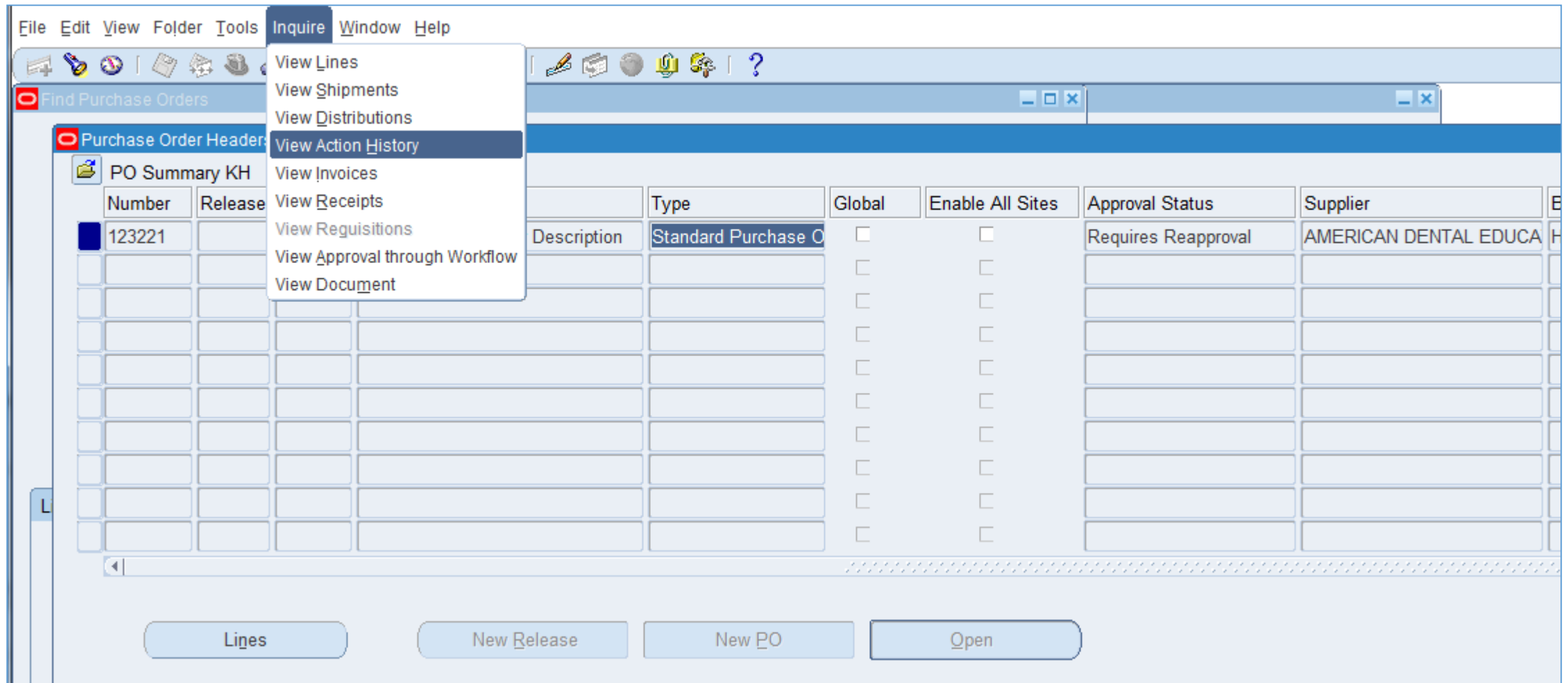

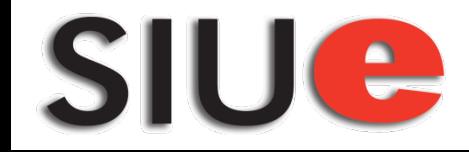

- A smaller window will appear where you can see that the PO was placed on hold and the Note view will indicate what paperwork we are waiting for from the vendor.
- AC = Acceptance Copy, CC = Contract Certification, DCI = Financial Disclosure and Conflicts of Interest, INS = Insurance Certificate, BOND = Indemnity Bond

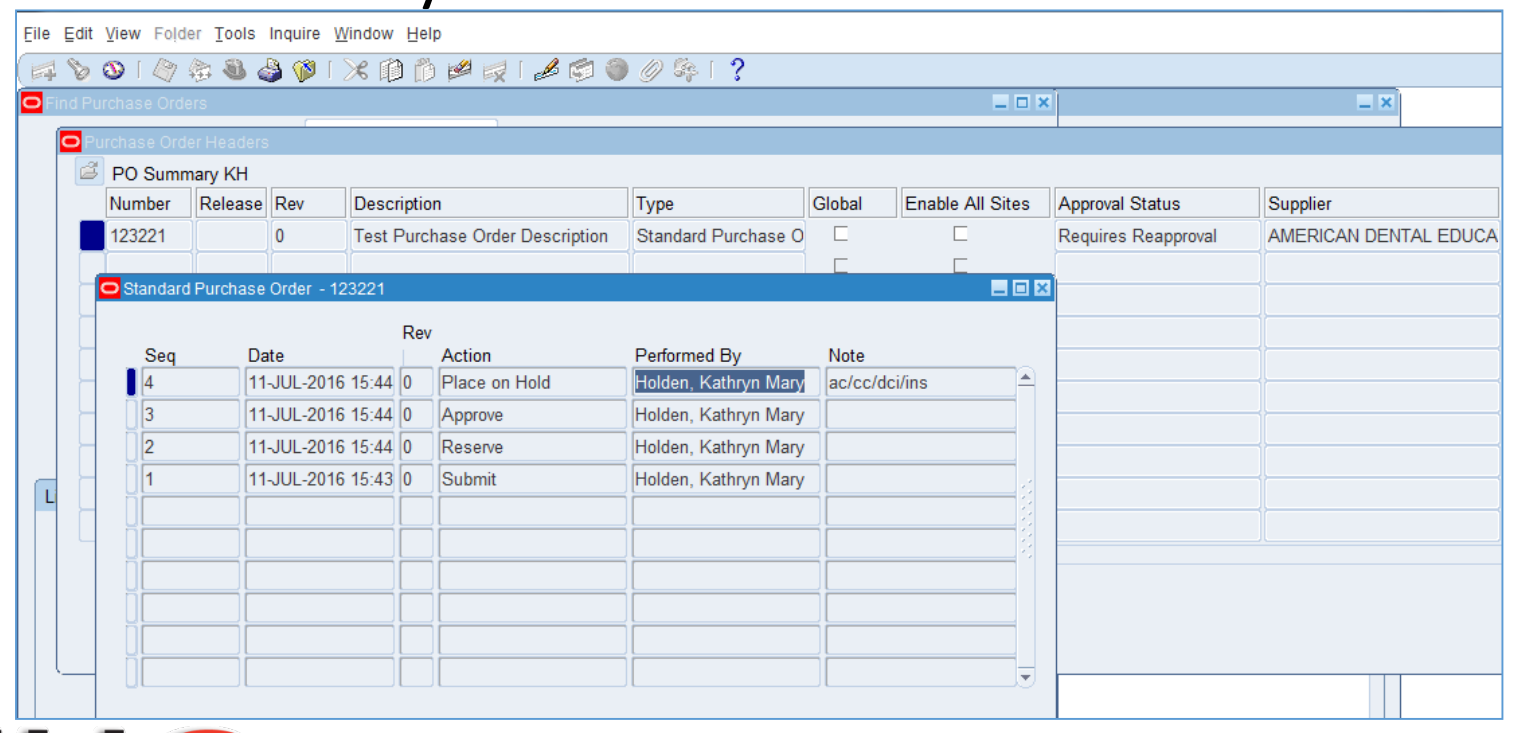